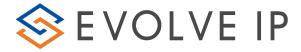

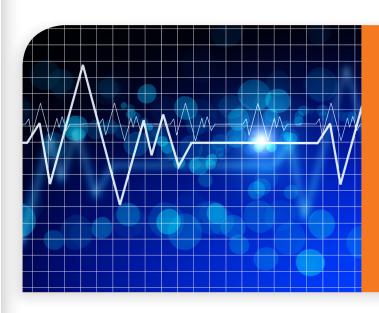

## Evolved Office: Audio Conferencing

## ALL OPTIONS:

All – Press # to turn off conference hold music.

All – Press \* for conference options

## **MODERATOR OPTIONS:**

- 1) Mute Mute your line
- 2) List of Participants Number and Names of Participants
- 3) Lecture Mode Mute all participants
- 4) Conference Lock/Unlock Lock bridge so no more participants can join
- 5) Record Conference\*
- 6) Call New Participant and Add them to the Conference
- 8) End Conference for All Participants
- \*Recordings will be stored for 7 days.

## PARTCIPANT OPTIONS:

- 1) Mute your Line
- 2) List of Participants Number and names of participants
- 9) Log in as moderator
- # Return to Conference